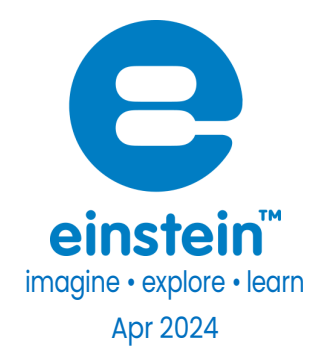

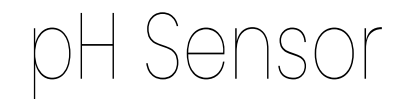

ENPH-A016 ENPHF052 flat electrode

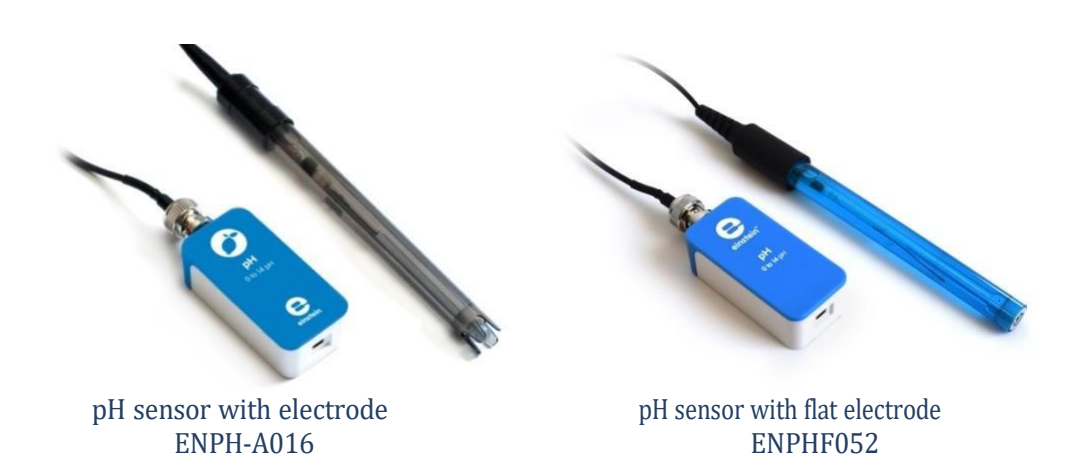

### Overview

The pH sensor has powerful capabilities such as collecting the pH changes in a solution and displaying the results in an interactive graph. The pH sensor can measure the entire range 0- 14 pH and is used for various experiments in Biology, Chemistry and Water Quality.

This sensor is now also available with a sturdier flat electrode which enables testing even smaller samples than the conventional electrode.

The pH sensor can be connected to all types of einstein™ data loggers.

### [www.einsteinworld.com](http://www.einsteinworld.com/)

### Typical experiments

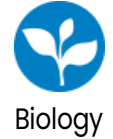

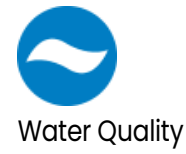

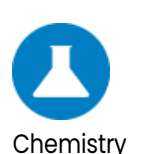

- pH measurements in tissue extracts
- Lactic acid fermentation
- Investigation of Water Quality
- Acid Base titration
- Acidification of milk and other foods

### How it works

The pH electrode contains two half-cells. One contains a reference element of known H<sup>+</sup>concentration. The other, at the bottom of the electrode, is an H<sup>+</sup>- sensitive glass membrane. The adaptor measures and amplifies the potential difference between the two half-cells. The pH level  $(pH=-\log(H^*))$  is calculated from the potential difference.

## Sensor specification

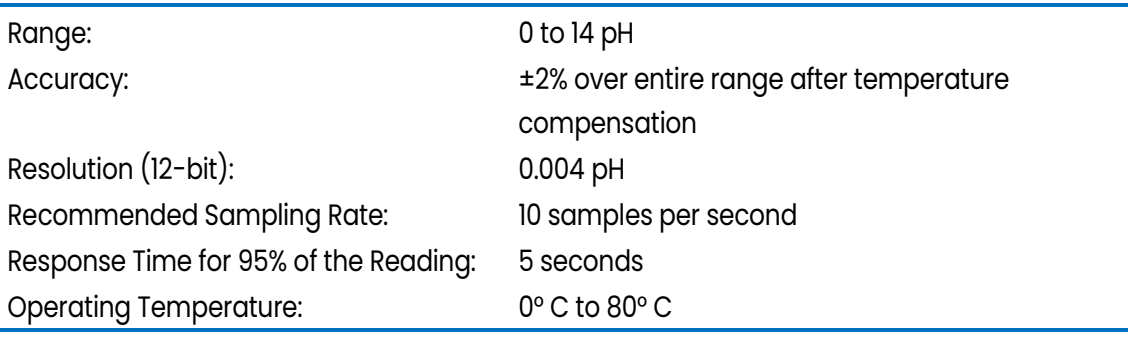

Note: sensor cables sold separately

# Technical Notes

- For a more accurate reading, keep track of the solution's temperature and compensate for the temperature. We recommend using an einstein™ Temperature sensor for this task.
- When calibrating the pH sensor, be sure to use fresh and clear pH buffers.
- Sensor Storage: Store the pH electrode in its storage solution when not in use

# Data logging and analysis

Android

- 1. Take your einstein™ Tablet OR pair your einstein™ LabMate with your Android or iOS tablet via Bluetooth
- 2. Insert the sensor cable into one of the sensor ports
- 3. Launch MiLABEx and then tap on LAB Start an Experiment
- 4. MiLAB will automatically detect the sensor
- 5. Make sure the icon next to the sensor is checked to enable it for logging

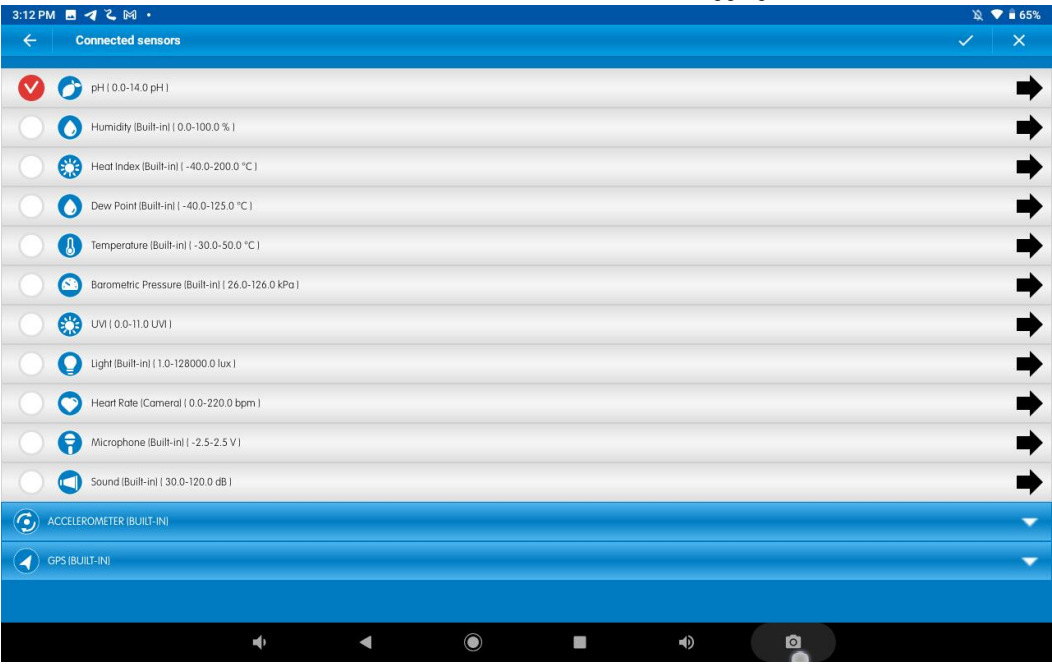

- 6. To calibrate follow the instruction in the dedicated chapter below
- 7. Tap V to save the calibration and sensor selection
- 8. You are ready to start an experiment

#### Desktop

1. Pair your einstein™ LabMate with your PC, MAC, or Linux machine via Bluetooth, or connect it via the USB cable

(found in the einstein™ LabMate box).

- 2. Insert the sensor cable into one of the sensor ports
- 3. Launch MiLABEx and then Click LAB Start an Experiment
- 4. MiLAB will automatically detect the sensor and show it in the Current Setup Summary window

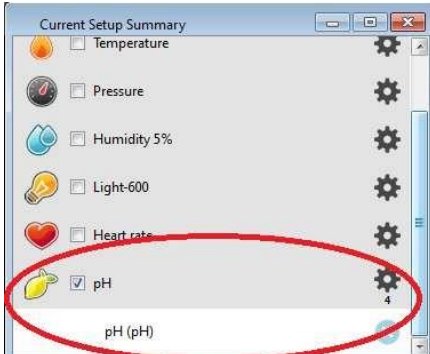

5. Click Full Setup, located at the bottom of the Current Setup Summary window to program the data logger's

sample rate, number of samples, units of measurement, and other options

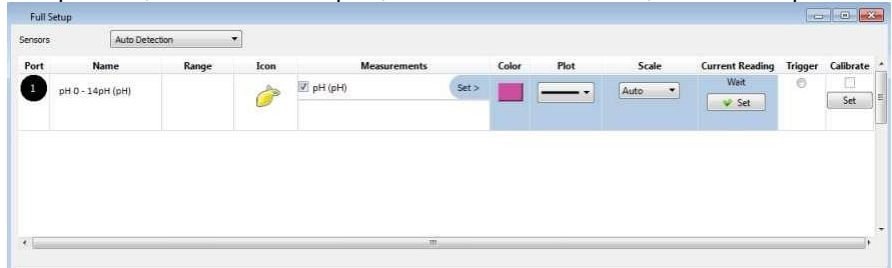

## **Calibration**

#### Desktop

#### Two Point Calibration

1. Go to the Full Setup window and in the Calibrate column click Set

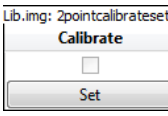

2. The Calibration window will appear

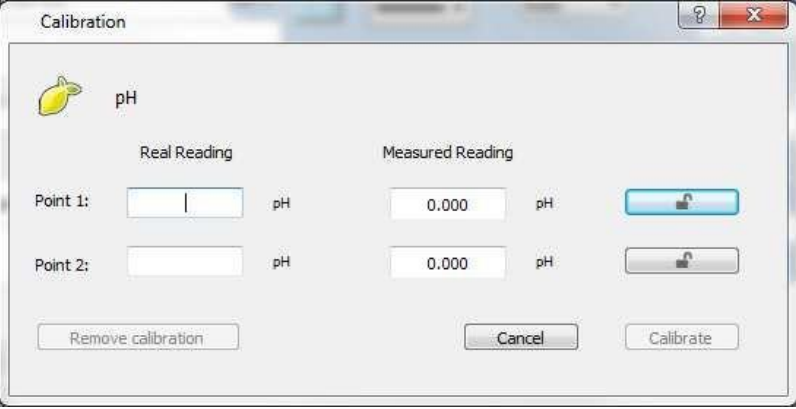

- 3. Insert the pH electrode into a pH 4 buffer and wait for the readings to stabilize. Enter 4 as the Real Reading on the first line and click the lock button
- 4. Rinse the electrode with DI water, blot dry. Do not rub dry.
- 5. Insert the pH electrode into a pH 7 buffer or a pH 10 buffer and, wait for the readings to stabilize. Enter 7or 10 as the Real Reading on the second line and click the lock button
- 6. Click Calibrate

#### Android

#### Two Point Calibration

1. Tap on Arrow icon in the sensor selection screen

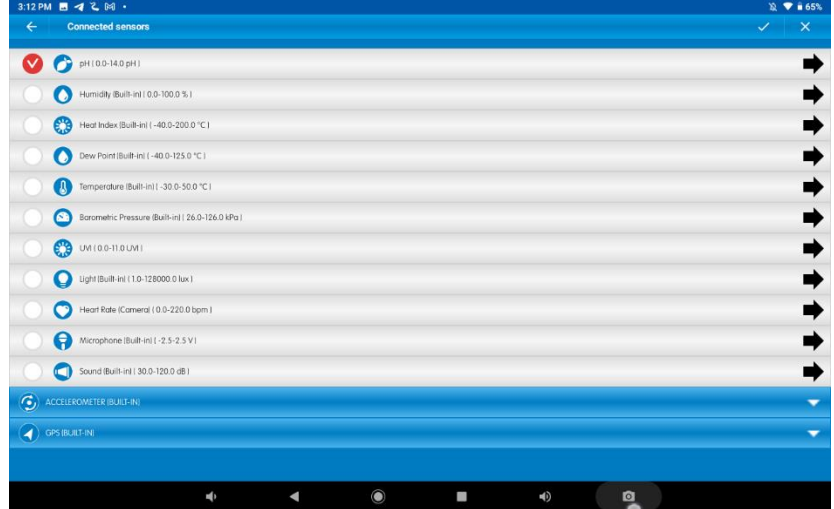

2. Tap Manual Calibration

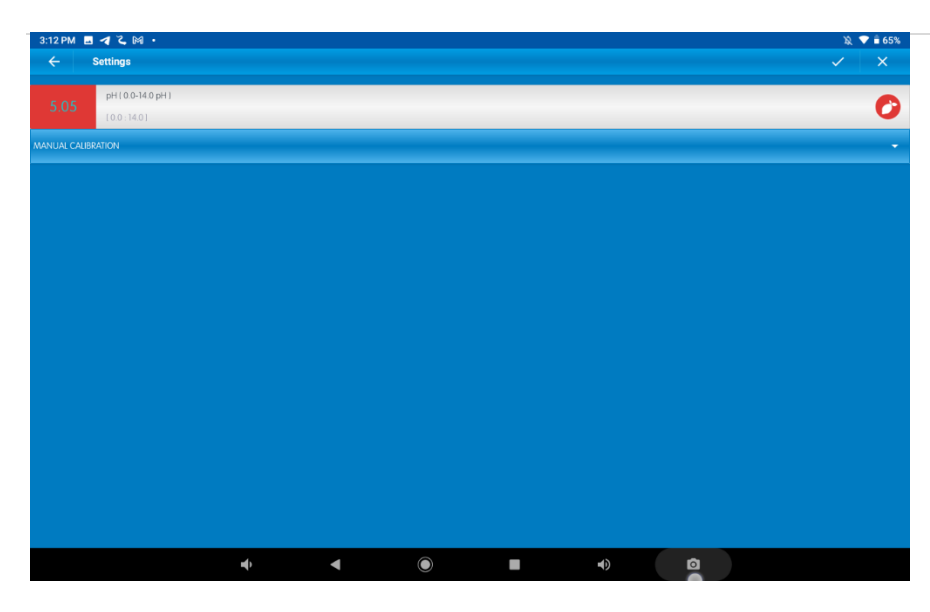

3. Insert the pH electrode into a pH 4 buffer and wait for the readings to stabilize. Enter 4 as the Reall Reading on the first line and click the lock button

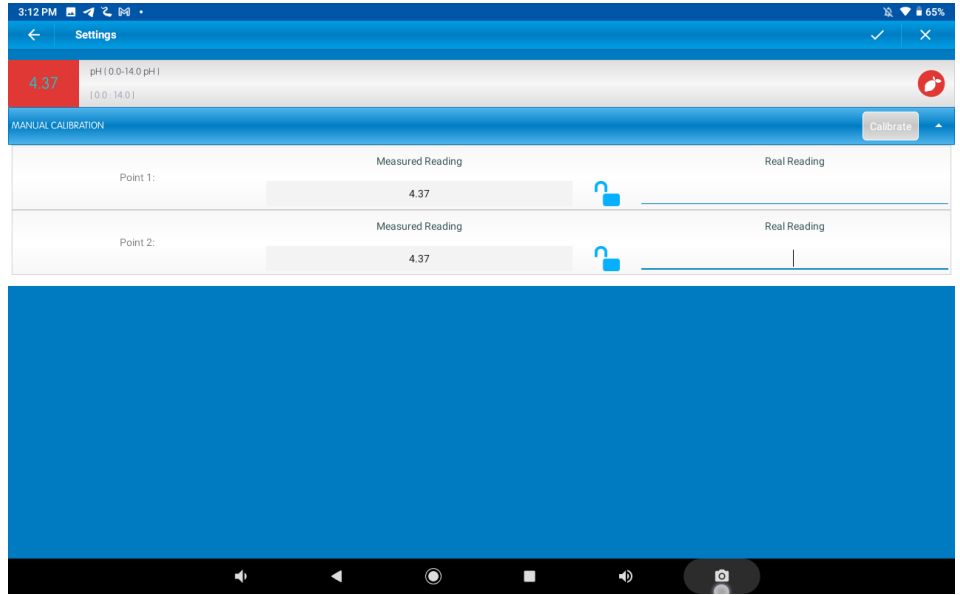

- 4. Rinse the electrode with DI water, blot dry. Do not rub dry.
- 5. Insert the pH electrode into a pH 7 buffer or pH 10 buffer and wait for the readings to stabilize. Enter 7 of 10 as the Real Reading on the second line and click the lock button
- 6. Click Calibrate. This calibration setting will last as long as the sensor is connected and MiLABEx™ is on.

## Experiment set up

The pH sensor comes with:

- One pH sensor
- One electrode (either regular or flat)
- One storage bottle with storage solution

#### Preparation of the electrode for initial use

Remove the protective bottle or cover from the electrode and thoroughly rinse the electrode with distilled water. Blot carefully with a clean lab wipe.

[www.einsteinworld.com](http://www.einsteinworld.com/) 

During shipment, air bubbles may have migrated into the electrode sensing bulb. Hold the electrode up to thelight and inspect the sensing bulb for air bubbles. If air is seen, carefully shake the electrode downward (like athermometer) to dispel the air bubble from the sensing bulb at the tip of the electrode.

#### **Maintenance**

- 1. After using the sensor, remove the electrode from the sample and rinse with Dl water. Blot the electrode dry with a lab wipe. The electrode is now ready for use.
- 2. When not in use, store the pH electrode in the supplied bottle containing the storage solution.
- 3. The recommended storage solution is comprised of 50% pH 4 buffer and 50% 4M KCl salt. If this storage solution isn't available, then a fresh pH 4 buffer can be used as well.

#### Cleaning the Electrode

Do not use strong solvents (e.g., acetone, carbon tetrachloride, etc.) to clean the pH electrode. If the electrode has become coated with oil or grease, carefully wash the electrode under warm tap water using dish-washing detergent. Rinse thoroughly with fresh tap water followed by a rinse with Dl water. Soak the electrode in pH electrode storage solution for 30 minutes after this cleaning procedure.

If the electrode has been exposed to protein or similar materials, soak in acidic pepsin for 5 minutes. Rinse thoroughly with Dl water. Soak in storage solution for 30 minutes. If the previous cleaning procedures fail to restore response, soak the electrode in 0.1 N HCI for 30 minutes. Rinse thoroughly with distilled water.

## An example of using the Sensor

#### The pH of Water vs. Cola

For this experiment you will need:

- pH sensor
- Glass of water
- Bottle of cola
- 1. Connect the pH electrode to the sensor and the sensor to the einstein™ device
- 2. Put the pH electrode into a glass of water (the glass should be filled up to 2 cm (1") of water)
- 3. Select Run to start measuring the pH.
- 4. Add some cola and wait.
- 5. Select Stop when the measurement is stable.

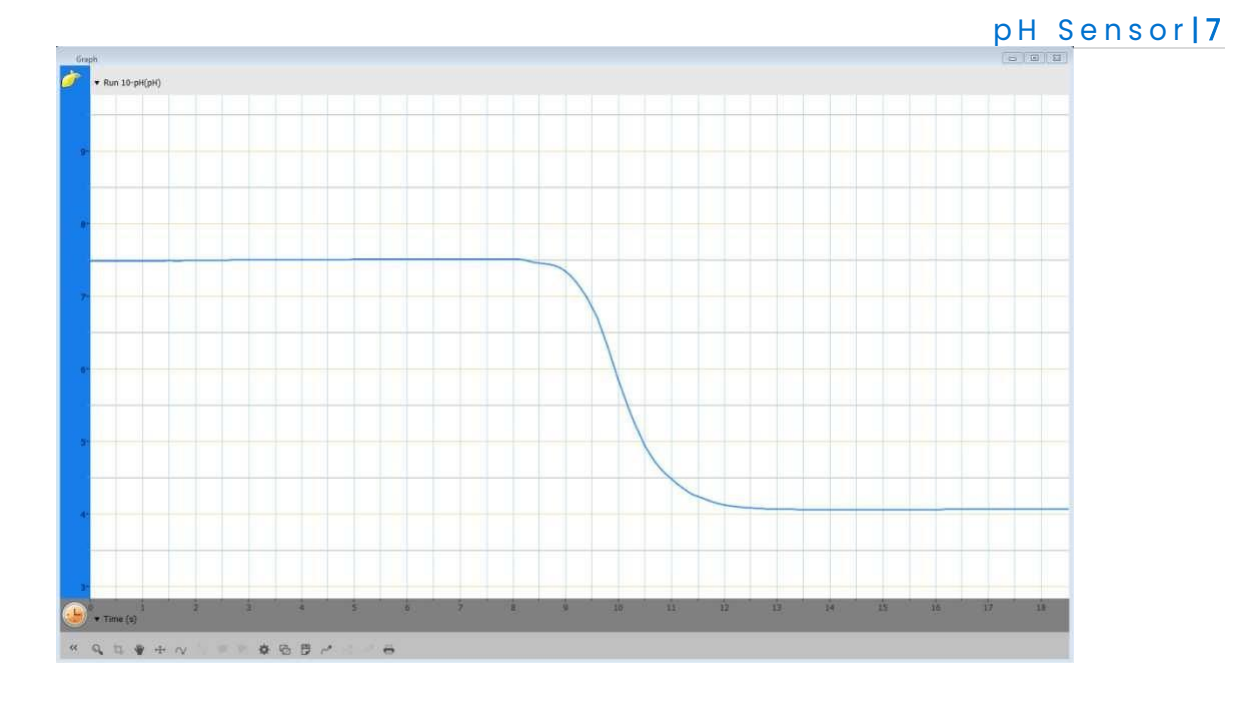

Above is a graph typical of such an experiment

### Troubleshooting

If the pH sensor isn't automatically recognized by MiLAB, please contact Fourier Education's technical support.

## Technical support

For technical support, you can contact the Fourier Education's technical support team at: Web[: www.einsteinworld.com/support](http://www.einsteinworld.com/support) Email: [support@fourieredu.com](mailto:support@fourieredu.com)

# Copyright and Warranty

All standard Fourier Systems sensors carry a one (1) year warranty, which states that for a period of twelve months after the date of delivery to you, it will be substantially free from significant defects in materials and workmanship.

This warranty does not cover breakage of the product caused by misuse or abuse. This warranty does not cover Fourier Systems consumables such as electrodes, batteries, EKG stickers, cuvettes and storage solutions or buffers.